# **Peresoft Cloud**

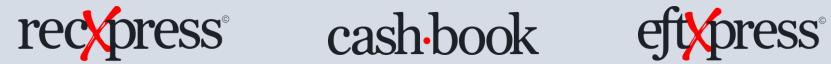

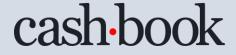

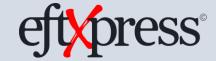

Working with the Peresoft Web UIs

Webinar Link: <a href="https://youtu.be/DMZ0nTJ">https://youtu.be/DMZ0nTJ</a> gpM

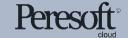

# Sage SDK Development

- All Peresoft's products have been developed using Java Script, C# and Razor Views (which are compiled).
- Features available to the Sage 300 products are also available to Peresoft products. E.g. Screen Customization, standard Import/Export, etc.
- View architecture, developed and debugged through the years using C, is used throughout Peresoft's products.

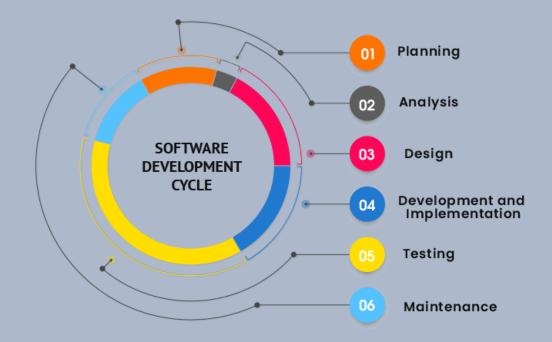

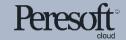

#### Database Updates Via the Views

#### Data Integrity is secured because data updates are always done via views

#### **Views**

- Data protected by Views
- Over the years the views have been debugged
- Overhead on the server is minimal
- Processes, e.g. posting, are very efficient
- True 3 tier architecture

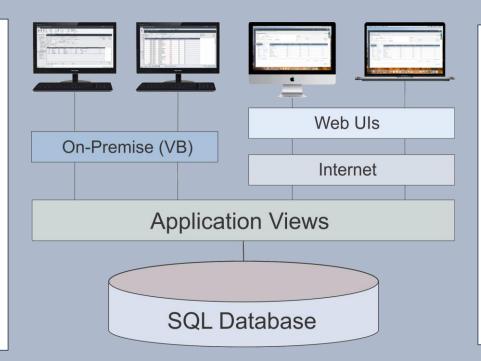

#### Web UIs

- Easy to install
- Only one installation for the client
- No workstation setup
- Use a browser from any computer,
  laptop, tablet, smartphone, etc.
- Perfect fit for the future

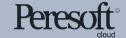

#### Cashbook Web Screens for Sage 300cloud Compatibility

Compatible with Sage 300cloud 2021, 2022 and 2023

• Updates will be released for the current version of Sage 300cloud only so keep the client up to date with the current version and latest PU

 Peresoft cloud products do not replace Peresoft on-premise products. You need certain UIs as well as the current views

• Make sure your web browser is up to date to ensure your browser versions are compatible with Sage 300cloud

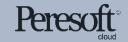

# **Software Licensing Requirements**

• The Web UIs have their own license

• Software Assurance must always be current

• The Peresoft licenses will expire so client must keep Software Assurance current

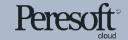

### Files to Install for Versions 2021/2022/2023

Install the following on the client's server logged in as Administrator

2022

19000.exe

19700.exe

2021

On Premise

Web UIs

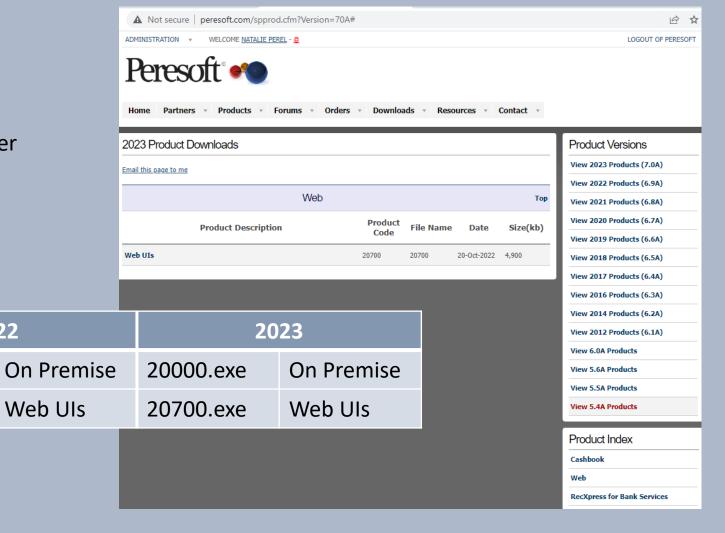

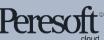

18000.exe

18700.exe

## Installing Peresoft's Web UIs for Sage 300cloud 2023

#### Install the following after installing Sage 2023:

- Cashbook On-premise 2023 20000.exe
- Run the Peresoft Web UI install 20700.exe
- Install Cashbook WebUIs for Sage 300cloud
- Install RecXpress Web UIs if necessary
- EFTXpress is integrated into Cashbook installation

#### 20700 - Web UI Install Screen

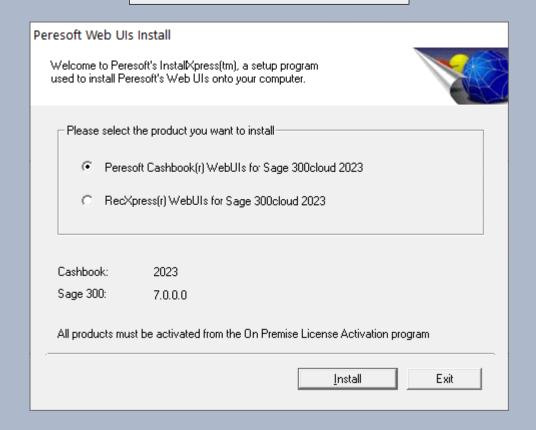

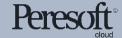

# Installing Peresoft's Web UIs for Sage 300cloud 2023

#### Peresoft Products Listed Under Apps and features:

- All Product Can be Uninstalled Separately
- Not necessary because Web UI Install always removes the previous version

#### 20700 - Uninstall Screen

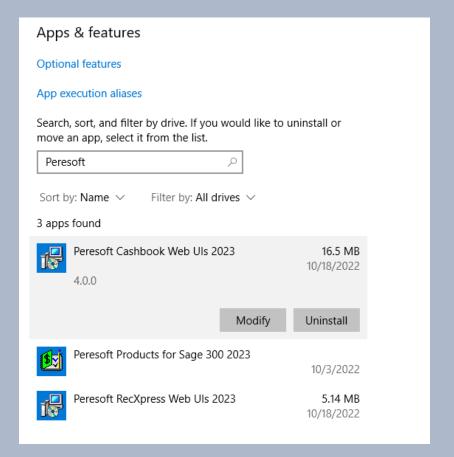

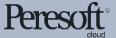

#### **Completing Installation**

#### Once the installation is completed you must:

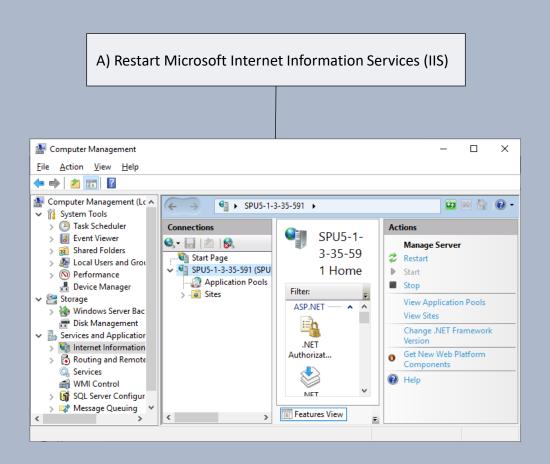

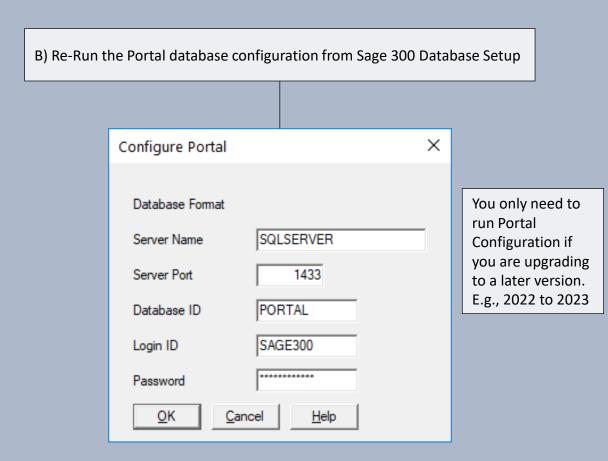

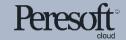

# Make Sure the Sage.CNA.WindowsService has been started

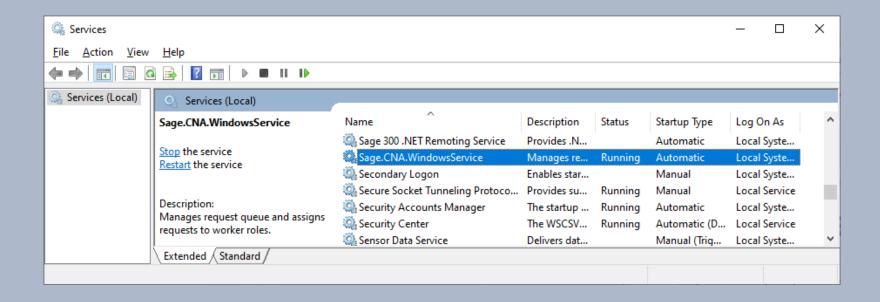

The Sage.CNA.WindowsService is used to run all the Sage View processing functions on the Server

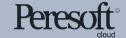

# Peresoft's products will now display in your Sage 300cloud Web menu

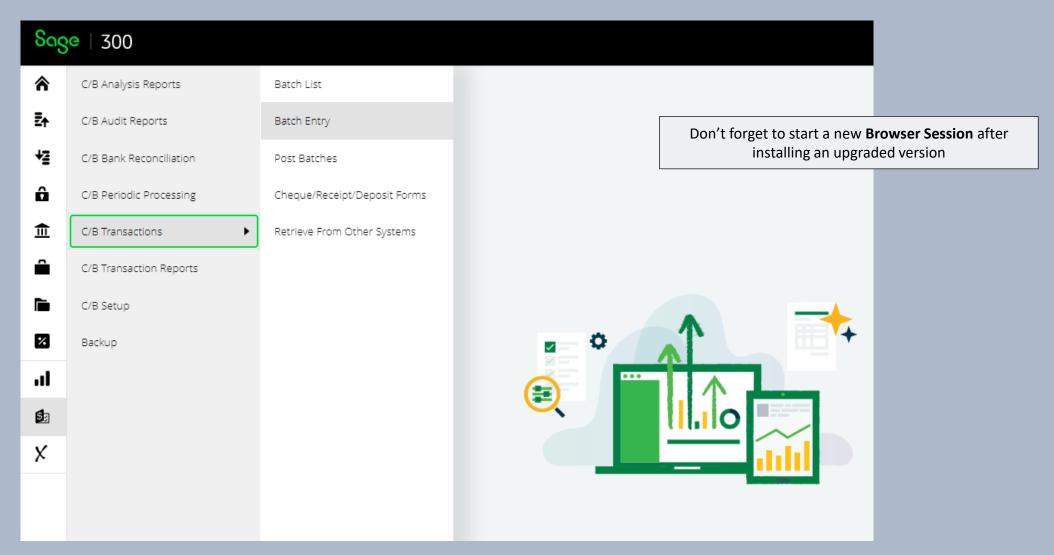

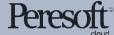

#### Debugging and Problem Solving: Log Files

You will find a log file under:

- a) [program dir]\online\web\logs
- b) [program dir]\online\worker\logs

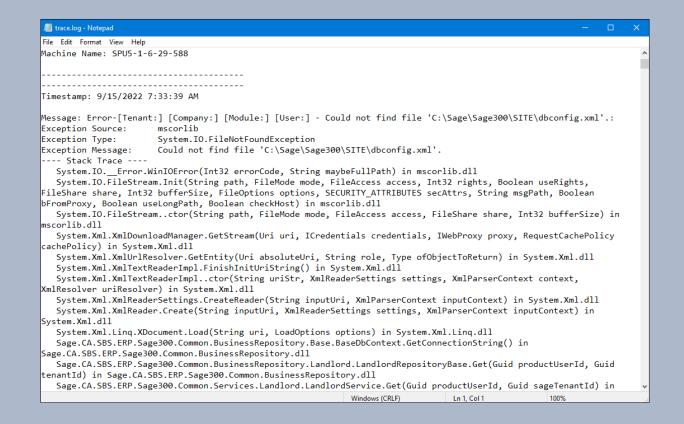

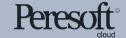

# Debugging and Problem Solving: Use Inspect to Identify Issues

If the web screen stops working, right click, select inspect, select the Console tab and see if you can pinpoint any errors.

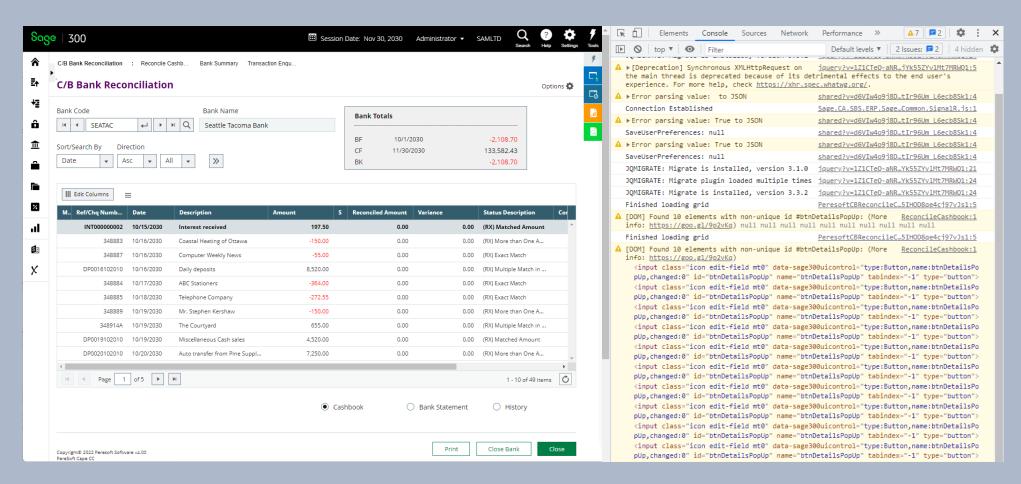

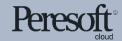

#### Tips and Advice For Entering Data, etc.

- Do not create batches that are too large.
- When entering many detail lines, save regularly. For example, if you are entering 20 detail lines, save after 5, 10, 15, 20. If the browser stops working or the internet disconnects, you could lose what is not saved. This also applies to allocations and adjustments.
- Make sure the user always closes the UI properly and does not just close the browser.
- Get the user to log out correctly from the company.
- If the user gets up from the computer tell them to logout. If they don't the program will timeout and log them out automatically.

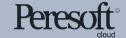

# **Breadcrumbs and Recently Used Windows Tools**

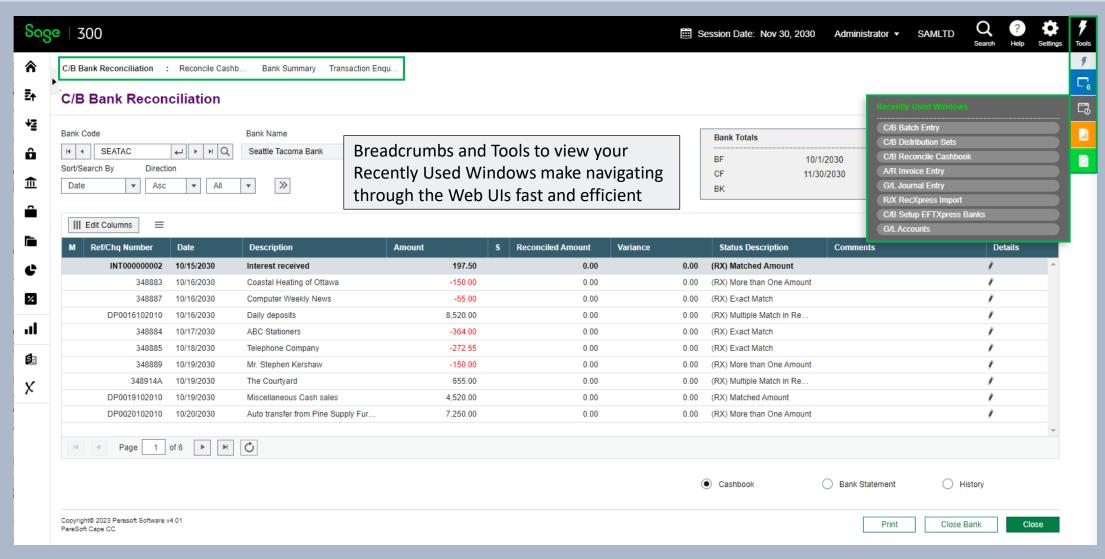

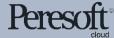

#### Using the Hamburger Menu's in Web Uls

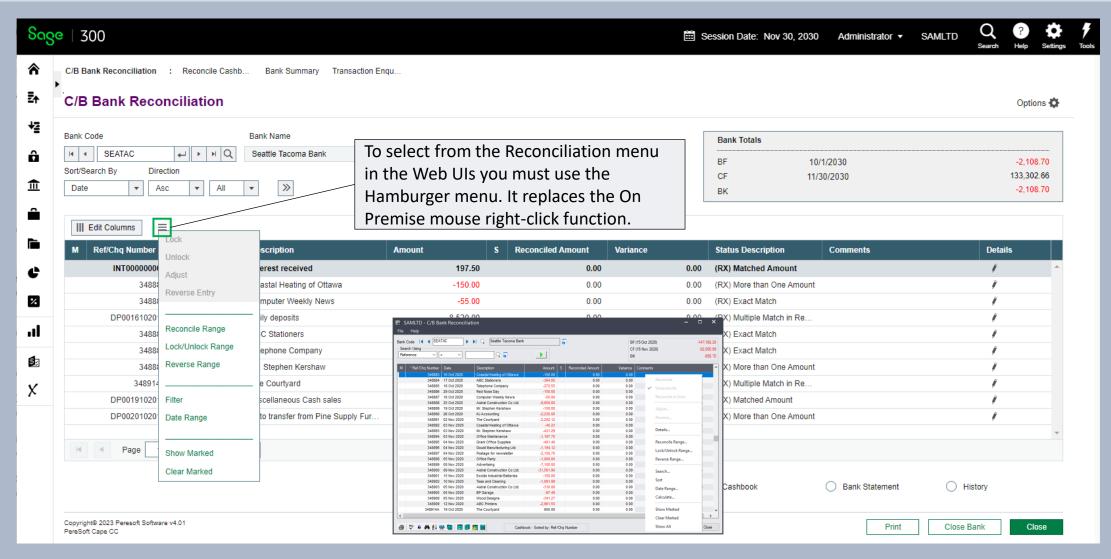

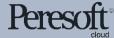

#### Zoom In to the Details Using the Pencil

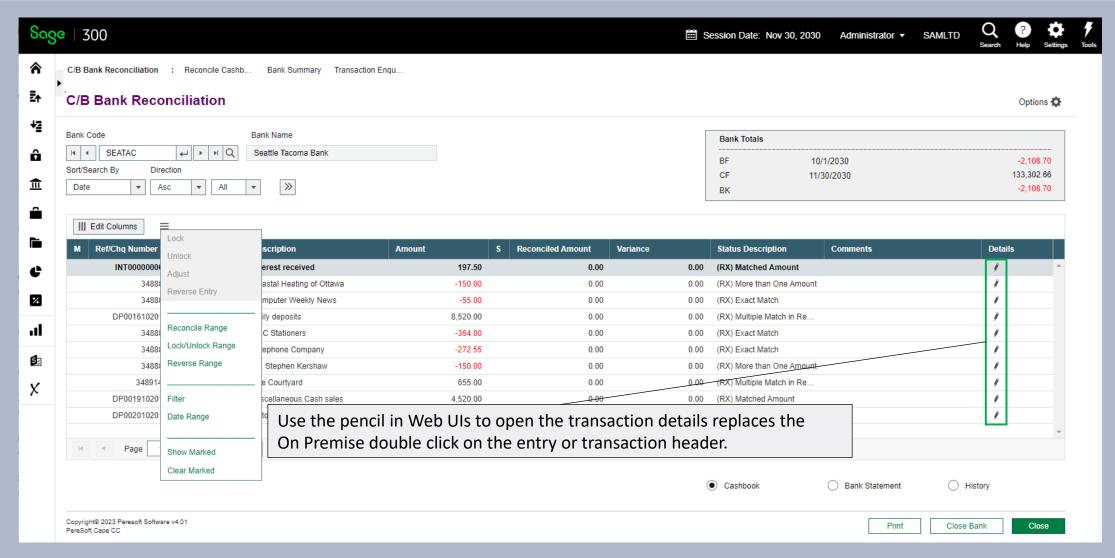

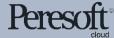

#### Web UI Finder

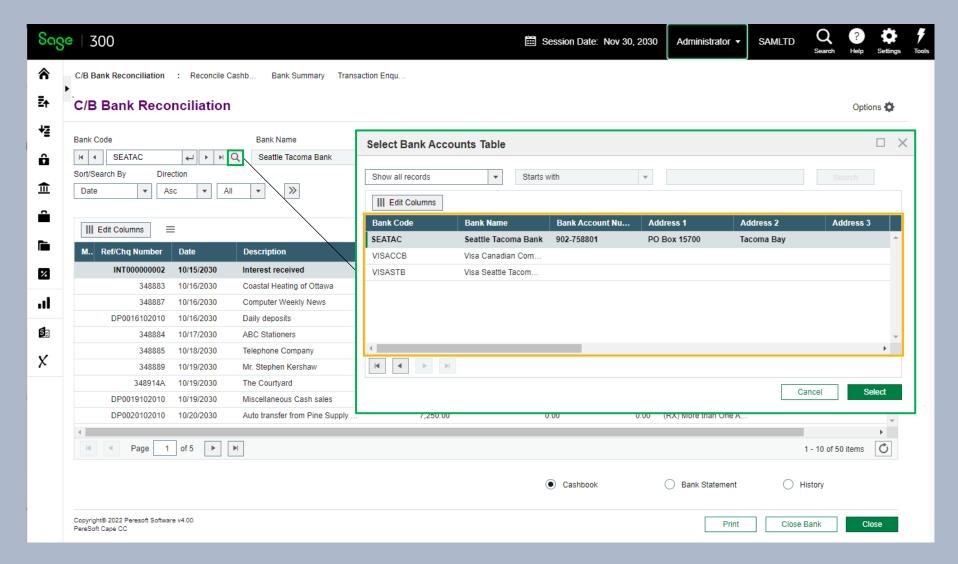

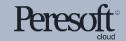

# Scroll Easily Through Banks and Transactions

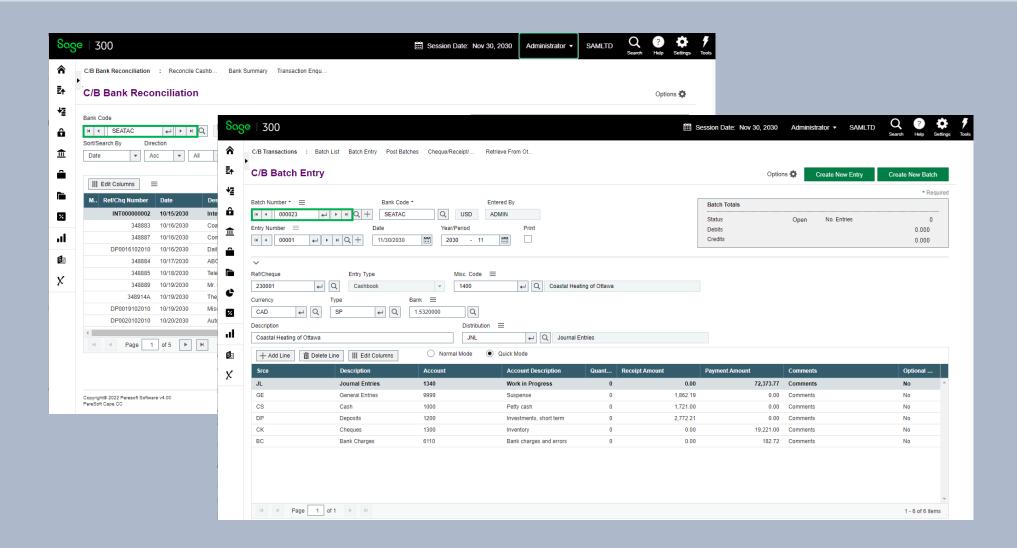

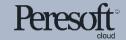

# Import/Export Using the Web UIs

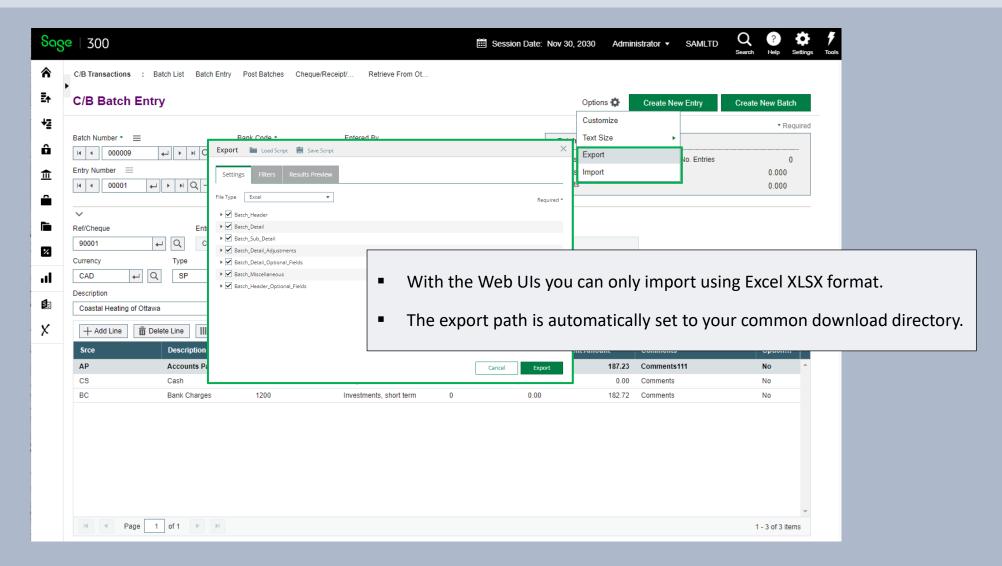

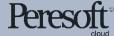

#### **EFT Download Path**

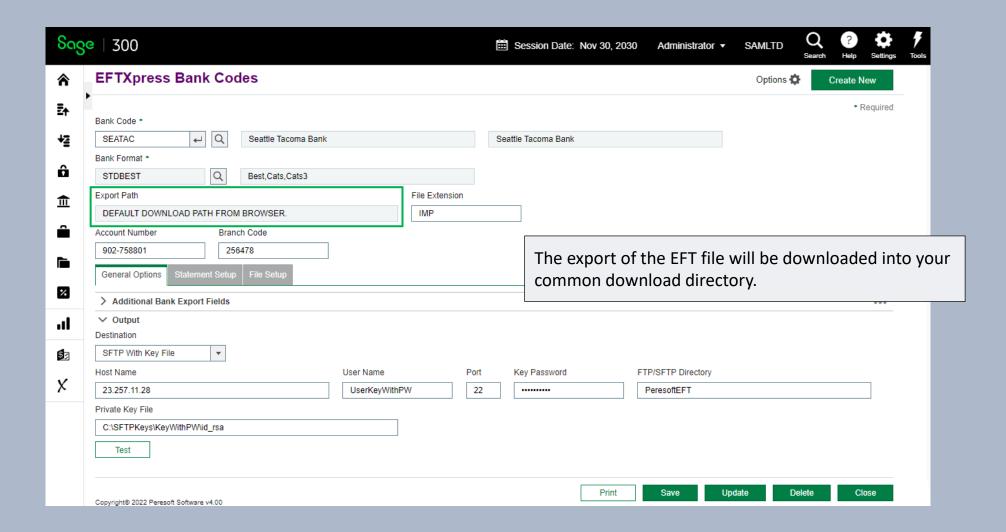

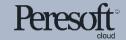

# Multiple Grid Access in the Web UIs

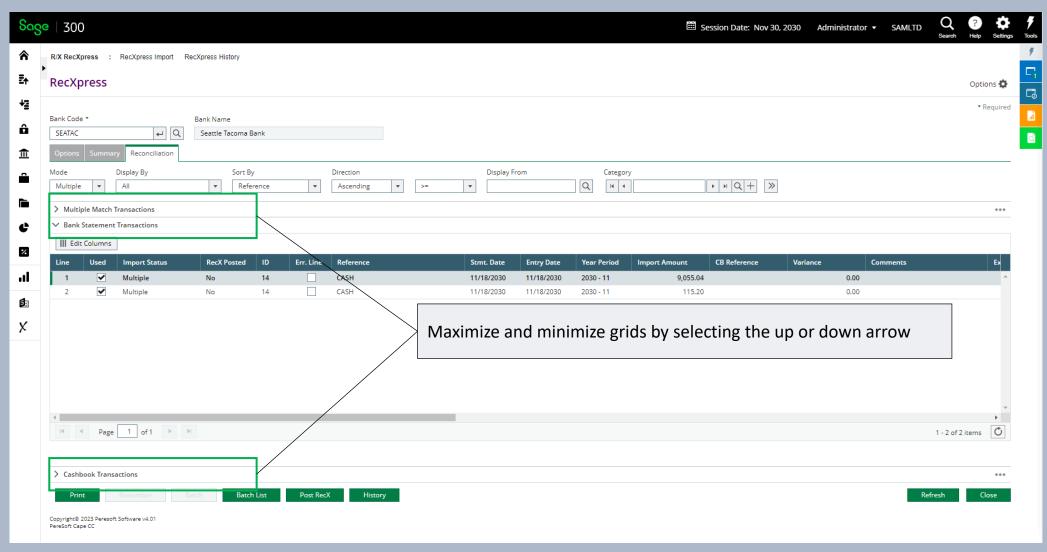

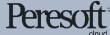

#### Web Uls vs On Premise

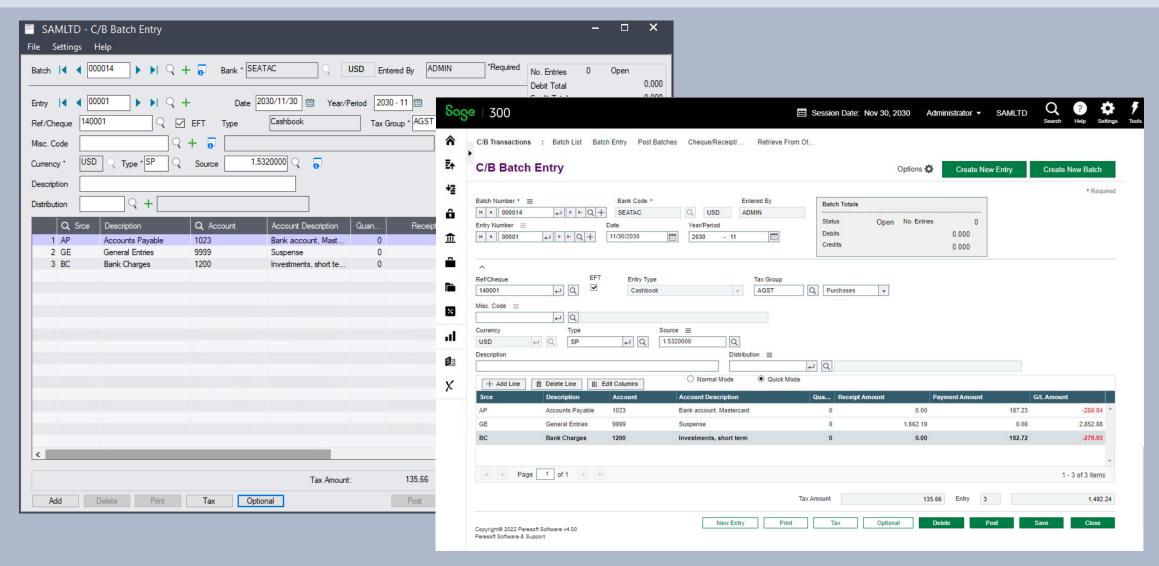

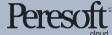

#### Pros with Using Web Uls

#### **WEB UI PROS**

- Runs on a multitude of different devices and cross platform
- Fast and efficient navigation
- Enhanced search function
- Faster when doing processes such as posting and importing
- The ability to backup using the cloud with bakXpress
- All the same functionalities as On Premise
- Web UI screens mimic On Premise, minimal training needed

#### **ON PREMISE PROS**

- Users are familiar with On Premise
- More results shown in the grid (Web UIs are limited to 10-12)
- You can have many windows open (Web UIs are limited to 10)
- Import/Export different file formats (xlsx, csv, ofx, etc)

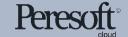

# Setting Up a Cloud Server

Host a Server from a Server Farm at 120\$ pm

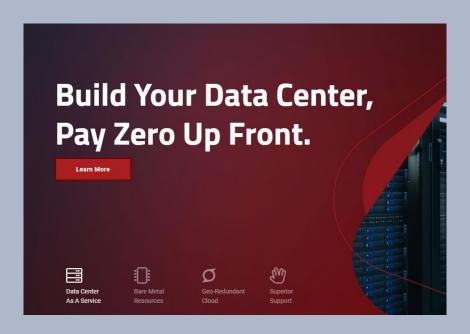

Back Up Data to OneDrive or Dropbox, etc.

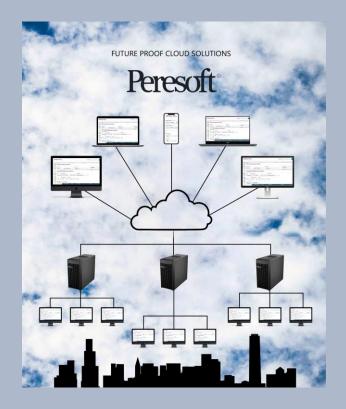

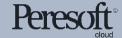

# **Peresoft Cloud**

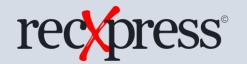

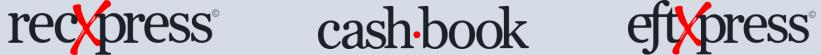

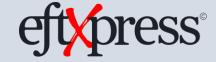

Thank You for Your Support

For more information visit www.peresoft.com

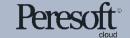